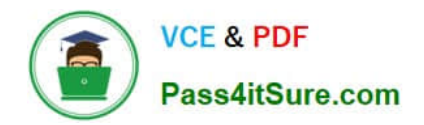

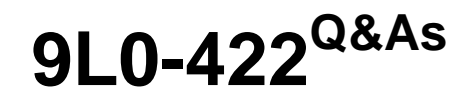

OS X Support Essentials 10.10

# **Pass Apple 9L0-422 Exam with 100% Guarantee**

Free Download Real Questions & Answers **PDF** and **VCE** file from:

**https://www.pass4itsure.com/9l0-422.html**

100% Passing Guarantee 100% Money Back Assurance

Following Questions and Answers are all new published by Apple Official Exam Center

**C** Instant Download After Purchase

**83 100% Money Back Guarantee** 

- 365 Days Free Update
- 800,000+ Satisfied Customers  $\epsilon$  or

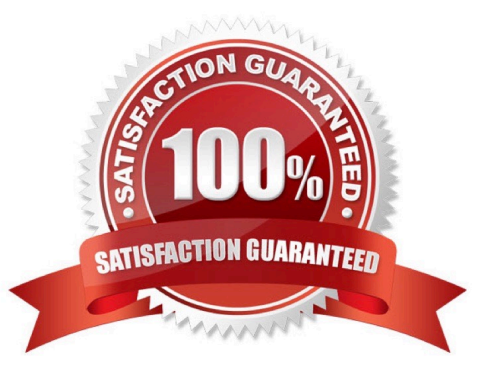

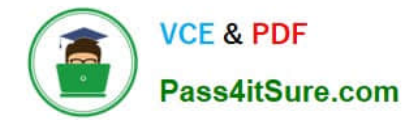

# **QUESTION 1**

When a user creates archive files from the Finder, which archive format does OS X use by default?

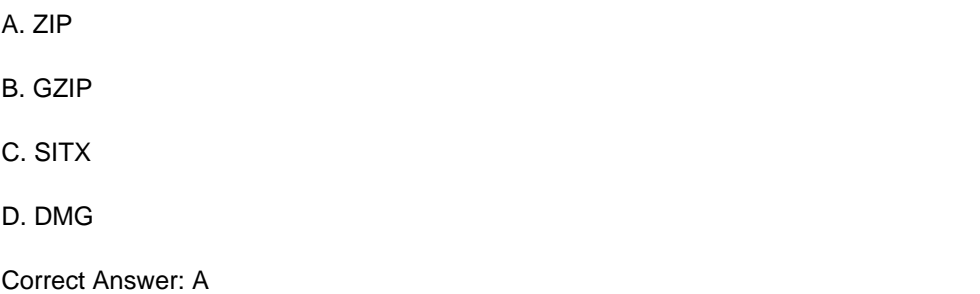

## **QUESTION 2**

Review the screenshot of a portion of the Disk Utility application window, then answer the question below.

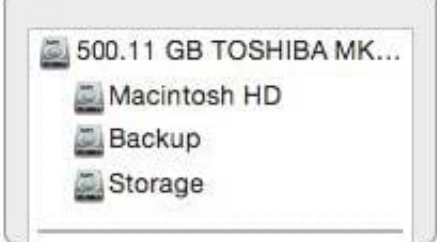

Which statement best describes the item that\\'s selected?

- A. It\\'s one of three stripes in a RAID set.
- B. It\\'s one of three file systems on a partition.
- C. It\\'s one of three partitions on a disk.
- D. It\\'s one of three disks in a RAID set.

Correct Answer: C

#### **QUESTION 3**

You\\'re configuring an OS X computer that will be in a public space. You want anyone to be able to log in and use Safari, but you do NOT want users\\' Safari browser history to remain on the computer after they log out. Which action should you take?

- A. Create a Guest account.
- B. Enable the Guest account for login.
- C. Create a Sharing Only account.

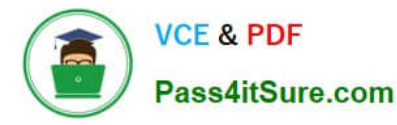

D. Create a managed account with Parental Controls.

Correct Answer: B

## **QUESTION 4**

Which information do you need to know about a corporate VPN server before you can configure the built-in VPN capability on an OS X computer to access the corporate network?

- A. Whether the corporate VPN server supports PPPoE
- B. Whether the corporate VPN server supports DNSSEC
- C. Whether the corporate VPN server supports PPTP, L2TP over IPSec, or Cisco IPSec
- D. Whether network protocols will be encapsulated by the corporate VPN server

#### Correct Answer: C

## **QUESTION 5**

How do you reset the printing system in OS X?

A. Navigate to /Library/Printers/ in the Finder, select all items, and move them to the Trash.

B. Open Printer Setup Utility and choose "Reset printing system" from the Printer Setup Utility menu.

C. Open the Printers and Scanners pane of System Preferences, Control-click the Printers list, and choose "Reset printing system" from the shortcut menu.

D. Open the Printers and Scanners pane of System Preferences, select all the printers in the Printers list, and click Delete ().

Correct Answer: C

[Latest 9L0-422 Dumps](https://www.pass4itsure.com/9l0-422.html) [9L0-422 VCE Dumps](https://www.pass4itsure.com/9l0-422.html) [9L0-422 Braindumps](https://www.pass4itsure.com/9l0-422.html)